## Transfert de fichiers entre vEdge et vManage J.

# **Contenu**

**Introduction Prérequis** Conditions requises Components Used Informations générales Copier un fichier à partir d'une interface de ligne de commande vEdge via vManage Option 1. CLI de Viptela Option 2. CLI vShell **Vérification** Envoyer un fichier à vEdge via l'interface de ligne de commande vManage Option 1. CLI de Viptela Option 2. CLI vShell **Vérification** Copier un fichier de vManage vers un ordinateur local Option 1. Terminal Linux/Mac Option 2. FileZilla ou tout autre client FTP ou SFTP Informations connexes

# Introduction

Ce document décrit comment transférer des fichiers entre un vEdge distant et un vManage local via l'interface de ligne de commande.

Contribué par Eric Garcia Guzman, ingénieur TAC Cisco.

# Prérequis

#### Conditions requises

Cisco vous recommande de prendre connaissance des rubriques suivantes :

- Réseau étendu défini par logiciel Cisco (SD-WAN)
- Linux de base

#### Components Used

Ce document est basé sur les versions logicielles et matérielles suivantes :

- vEdge version 20.3.6
- vManage version 20.5.1

The information in this document was created from the devices in a specific lab environment. All of

the devices used in this document started with a cleared (default) configuration. Si votre réseau est en ligne, assurez-vous de bien comprendre l'incidence possible des commandes.

### Informations générales

Vous pouvez transférer des fichiers entre un vEdge distant et un vManage local via l'interface de ligne de commande de deux manières :

- Récupérer des fichiers d'un vEdge distant vers un système de fichiers vManage local
- Diffuser les fichiers de vManage vers vEdge via l'interface de ligne de commande vManage

Pour transférer les fichiers d'un emplacement à un autre devient une tâche difficile. Les raisons les plus courantes sont les suivantes :

- Le système de fichiers vEdge n'est pas accessible depuis l'extérieur
- Aucun FTP/TFTP/SFTP n'est disponible ou accessible
- Pas d'accès physique au routeur pour copier des fichiers directement sur une clé USB ou un stockage massif

Cependant, la solution SD-WAN permet d'utiliser des connexions de contrôle pour sécuriser les fichiers de copie entre le vManage et un vEdge distant.

Le transfert peut être effectué à partir du répertoire d'accueil de vEdge vers le répertoire d'accueil de l'utilisateur local dans vManage ou inversement. Exemples de fichiers :

- Admin-tech
- Images du système d'exploitation Cisco Viptela®
- Journaux
- Captures de paquets
- Fichiers de texte

vManage exécute le système d'exploitation Viptela et dispose de 2 modes dans l'interface de ligne de commande :

- CLI de Viptela : contient toutes les fonctionnalités de Viptela
- vShell : shell UNIX dans le périphérique

### Copier un fichier à partir d'une interface de ligne de commande vEdge via vManage

Note: Dans cette section, toutes les commandes sont émises à partir de vManage pour récupérer des fichiers d'un répertoire local vEdge distant vers vManage.

### Option 1. CLI de Viptela

Syntaxe de commande:

La commande est lue en tant que, utilisez le protocole Secure Copy dans le VPN 0 pour récupérer le nom\_fichier\_source de vEdgeSystemIP dans destination\_directory\_in\_vManage avec le nom d'utilisateur de vEdge.

request execute vpn 0 scp USERNAME@vEdgeSystemIP:/<source\_file\_name> <destination\_directory\_in\_vManage> Exemple :

Connectez-vous à l'interface de ligne de commande vManage et exécutez la requête Viptela exécutez la commande dans VPN 0 avec la commande Secure Copy Protocol (SCP) pour démarrer la copie.

vmanage# request execute vpn 0 scp admin@192.168.10.1:/home/admin/vEdge-20211229-023316-admintech.tar.gz /home/admin/ The authenticity of host '[192.168.10.1]:830 ([192.168.10.1]:830)' can't be established. RSA key fingerprint is SHA256:R8KekCx/giwjCqR5woDm+sodjF5kvU7QxnUexoE1xAw. Are you sure you want to continue connecting (yes/no/[fingerprint])? yes Warning: Permanently added '[192.168.10.1]:830' (RSA) to the list of known hosts. admin@192.168.10.1's password: vEdge-20211229-023316-admin-tech.tar.gz 100% 13MB 4.8MB/s 00:02

#### Option 2. CLI vShell

Exemple :

Connectez-vous à l'interface de ligne de commande vManage, passez en mode vShell et exécutez la commande SCP au format Linux.

```
vmanage# vshell
vmanage:~$ scp admin@192.168.10.1:/home/admin/vEdge-20211229-023316-admin-tech.tar.gz
/home/ericgar/
Viptela 20.5.1
admin@192.168.10.1's password:
vEdge-20211229-023316-admin-tech.tar.gz 100% 13MB 4.7MB/s 00:02
```
#### Vérification

Passez du mode CLI de Viptela à vShell dans vManage et vérifiez que le fichier est copié correctement.

```
vmanage# vshell
vmanage:~$ ls -l
total 12976
-rw------- 1 ericgar users 13285905 Dec 29 21:21 vEdge-20211229-023316-admin-tech.tar.gz
```
### Envoyer un fichier à vEdge via l'interface de ligne de commande vManage

Note: Dans cette section, toutes les commandes sont émises à partir de vManage pour envoyer des fichiers du répertoire local vManage à un stockage vEdge distant.

Syntaxe de commande:

La commande est lue en tant que, utilisez le protocole Secure Copy dans le VPN 0 pour copier le nom\_fichier\_source dans /home/admin/ à vEdgeSystemIP avec le nom d'utilisateur.

request execute vpn 0 scp <source\_file\_name> username@vEdgeSystemIP:/home/admin/

#### Option 1. CLI de Viptela

Exemple :

Connectez-vous à l'interface de ligne de commande vManage et exécutez la requête Viptela exécutez la commande dans VPN 0 avec la syntaxe SCP pour démarrer la copie.

vmanage# request execute vpn 0 scp /home/ericgar/packet\_capture\_vEdge.pcap admin@192.168.10.1:/home/admin/ admin@192.168.10.1's password: packet\_capture\_vEdge.pcap 100% 13MB 3.8MB/s 00:03

#### Option 2. CLI vShell

Exemple :

Connectez-vous à l'interface de ligne de commande vManage, passez en mode vShell et exécutez la copie SCP au format Linux.

```
vmanage# vshell
vmanage:~$ scp /home/ericgar/packet_capture_vEdge.pcap admin@192.168.10.1:/home/admin/
Viptela 20.5.1
admin@192.168.10.1's password:
packet_capture_vEdge.pcap 100% 13MB 3.8MB/s 00:03
```
#### Vérification

Connectez-vous à l'interface de ligne de commande vEdge et affichez le contenu de /home/admin/ pour vérifier que le fichier est copié correctement :

vEdge# vshell vEdge:~\$ ls -l total 166444 -rw-r--r-- 1 admin admin13285905 Dec 29 16:45 packet\_capture\_vEdge.pcap

Note: Le répertoire de destination dans le vEdge doit toujours être le répertoire d'accueil de l'utilisateur, car il s'agit du seul répertoire qui a des autorisations d'écriture pour les transferts, sinon le transfert échoue.

vmanage# request execute vpn 0 scp /home/ericgar/packet\_capture\_vEdge.pcap admin@192.168.10.1:/home/root/ Viptela 20.5.1 Password: scp: /home/root/packet\_capture\_vEdge.pcap: Permission denied

### Copier un fichier de vManage vers un ordinateur local

#### Option 1. Terminal Linux/Mac

Syntaxe de commande:

La commande est lue comme suit : copiez le nom\_fichier\_source de vManage dans le chemin destination local avec le nom d'utilisateur vManage.

```
scp vManageUsername@PublicIp:<source_file_name> <local_destination_path>
Exemple :
```
Connectez-vous à votre terminal Linux/Mac local et exécutez la commande SCP pour copier le fichier dans le répertoire souhaité.

```
adminIT@cisco:~$ scp admin@10.88.244.25:/home/admin/packet_capture_vEdge.pcap
/Users/adminIT/Downloads/
viptela 20.5.1
Password:
packet_capture_vEdge.pcap 100% 13MB 3.6MB/s
```
Note: Il est recommandé que le fichier à extraire se trouve dans le répertoire d'accueil de l'utilisateur, sinon les autorisations du répertoire doivent être vérifiées.

#### Option 2. FileZilla ou tout autre client FTP ou SFTP

Connectez-vous à :

- SFTP en tant que protocole ou port 22
- URL vManage, IP publique ou IP privée (si vManage est sur site)
- Utiliser un nom d'utilisateur et un mot de passe valides

Sur la droite, les fichiers du répertoire d'accueil de l'utilisateur vManage sont répertoriés, il vous suffit de glisser-déplacer vers la destination locale à gauche où vous voulez transférer le fichier, comme illustré dans l'image.

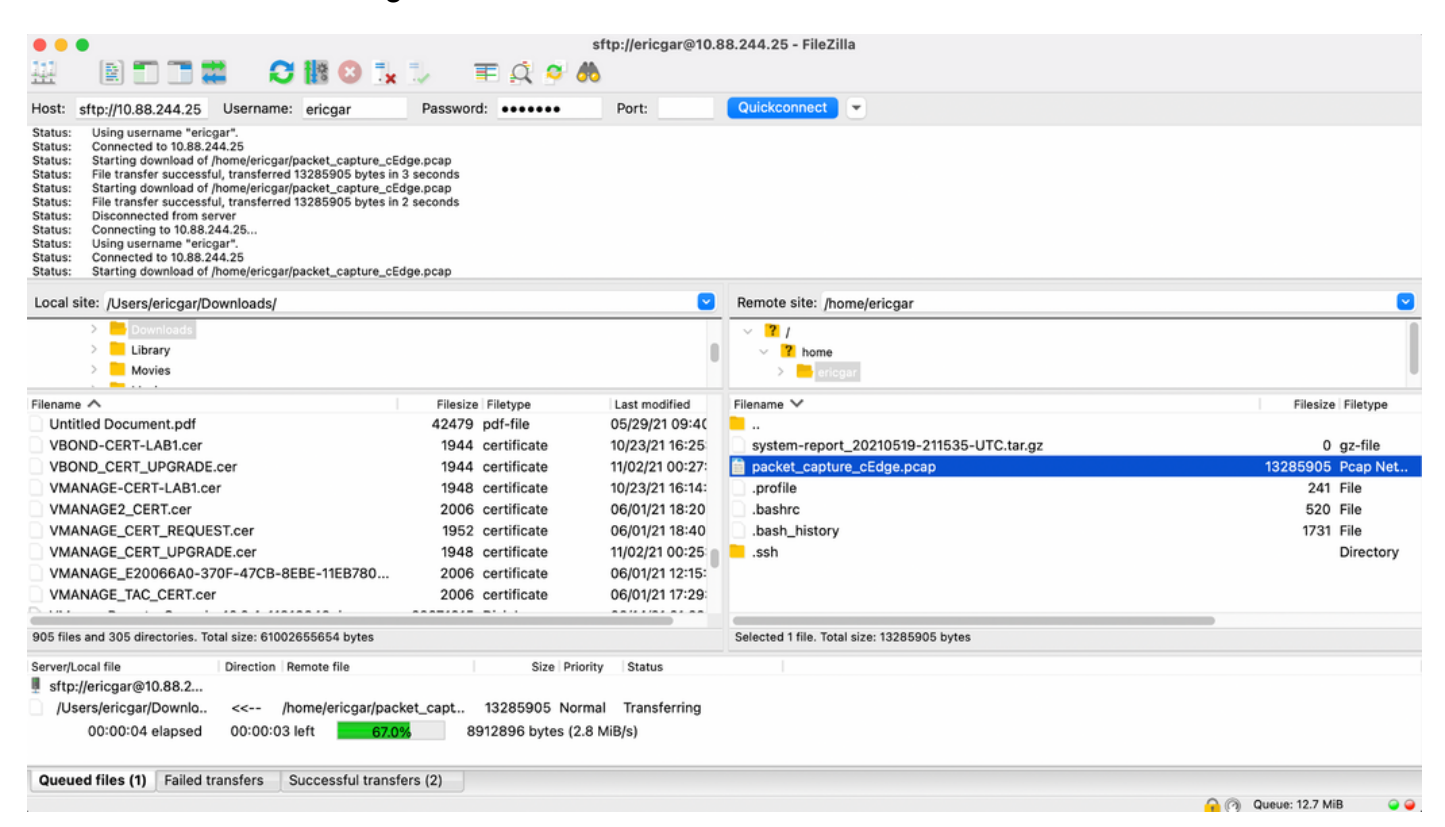

# Informations connexes

- [Transfert de fichiers entre cEdge et vManage](https://www.cisco.com/c/fr_ca/support/docs/routers/sd-wan/217612-transfer-files-between-a-cedge-and-vmana.html)
- [Support et documentation techniques Cisco Systems](https://www.cisco.com/c/fr_ca/support/index.html)